## Настройка каналов на телевизорах AIWA

1. Нажимаем на кнопку MENU, выбираем пункт CHANNEL, выбираем Auto Tuning и нажимаем Enter

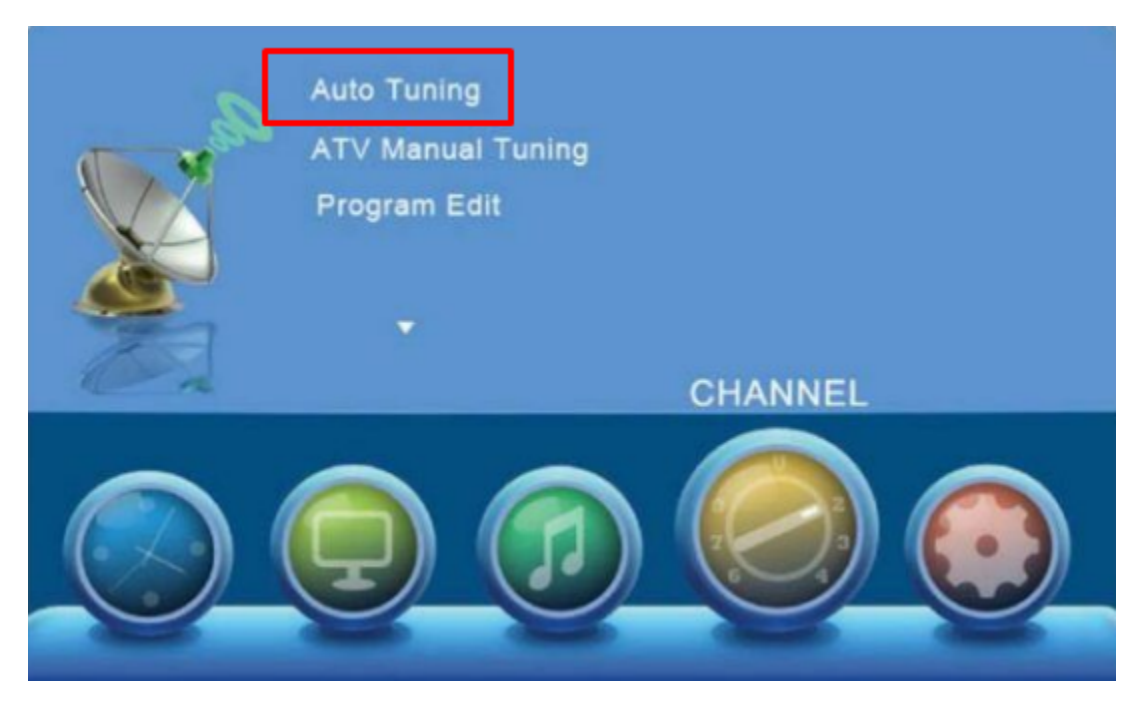

2. На экране отобразится состояние поиска:

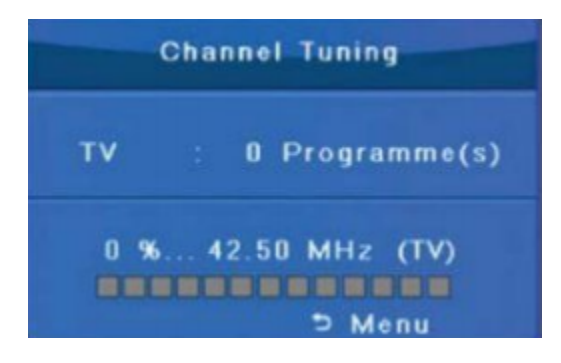